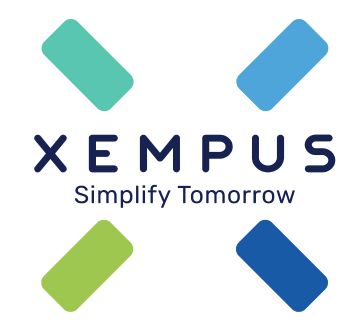

## **Listenanmeldung mit mehreren Arbeitnehmern im XEMPUS advisor**

Tutorial | 07.02.2024

**01** Allgemeine Hinweise

**02** Abschluss in der Arbeitnehmer-Beratung

**03** Übermittlung an den Versicherer

## **Agenda**

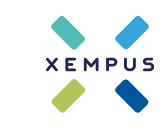

# Allgemeine Hinweise **01**

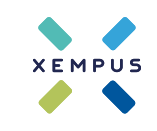

### **Allgemeine Hinweise** Kapitel 1

### **Übersicht im Vermittlerbereich**

Mit der Funktion "Listenanmeldung" können im XEMPUS advisorindividuell beratene Arbeitnehmer über eine Liste gesammelt beim Versicherer beantragt werden.

- Neue Oberfläche "Listenanmeldung" (bei Buchung eines unterstützten Versicherers)
- Digitale Übermittlung der Beratungs- und Antragsdaten an den Versicherer\*
- Digitale Unterzeichnung der Listenanmeldung durch die beteiligten Rollen\*
- Möglich bei:Alte Leipziger, Canada Life, Continentale, ERGO, HDI, Swiss Life, Württembergische, WWK(Stand 02.2024)

\*) Funktionalität abhängig des gewählten Versicherers

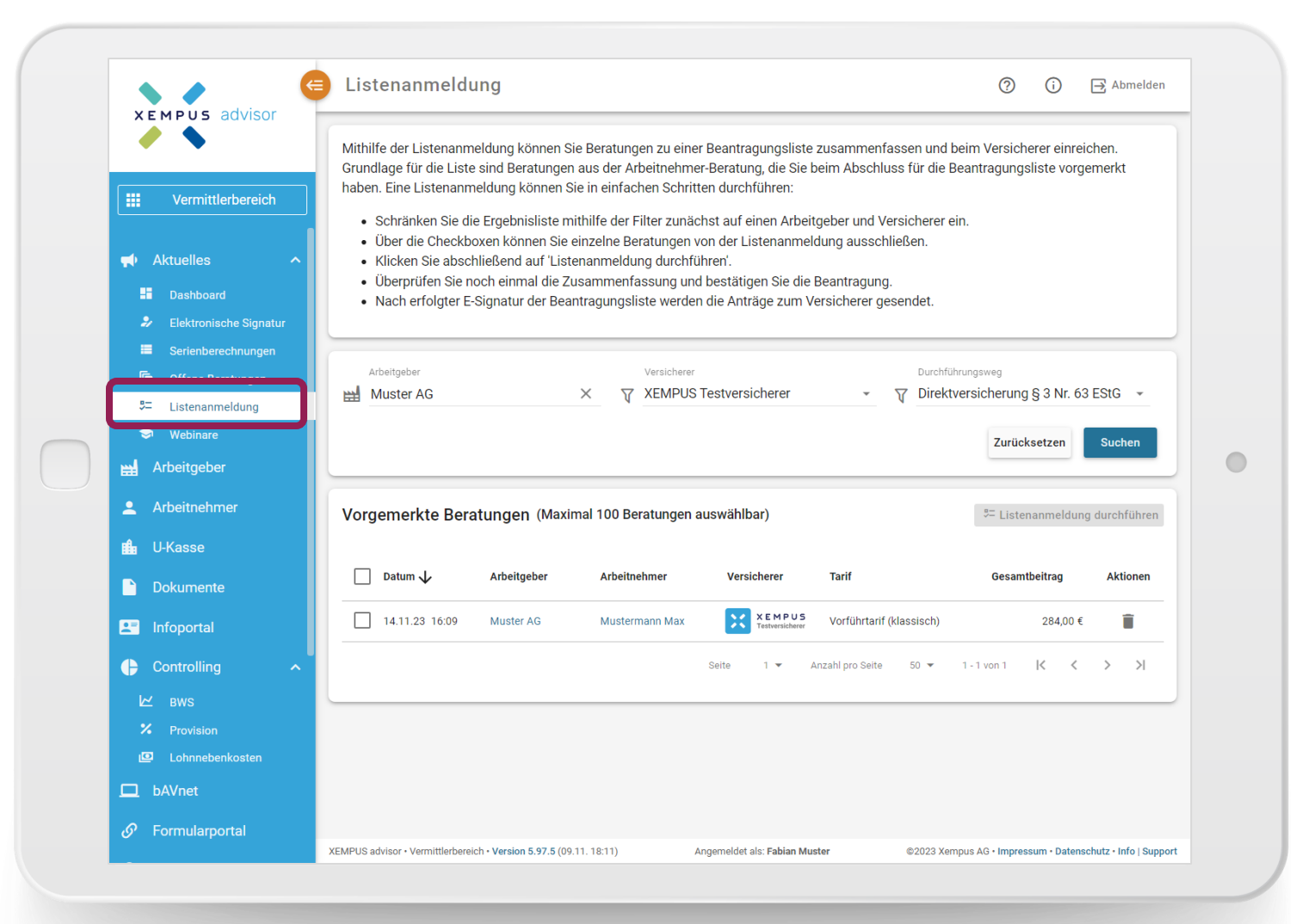

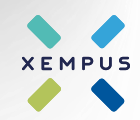

Abschluss in der Arbeitnehmer-Beratung **02**

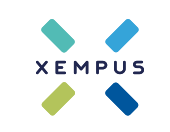

### **Allgemeine Hinweise** Kapitel 1

### **Steuerung in der Tarifkonfiguration**

Bei der Tarifvorgabe kann bei unterstützen Versicherern die Beantragungsart "Listenverfahren" gewählt werden.

Je nach Versicherer wird entweder eine Einzel-Liste für den Arbeitnehmer generiert oder es ist automatisch die neue Funktion "Listenanmeldung mit mehreren Arbeitnehmern" aktiv.

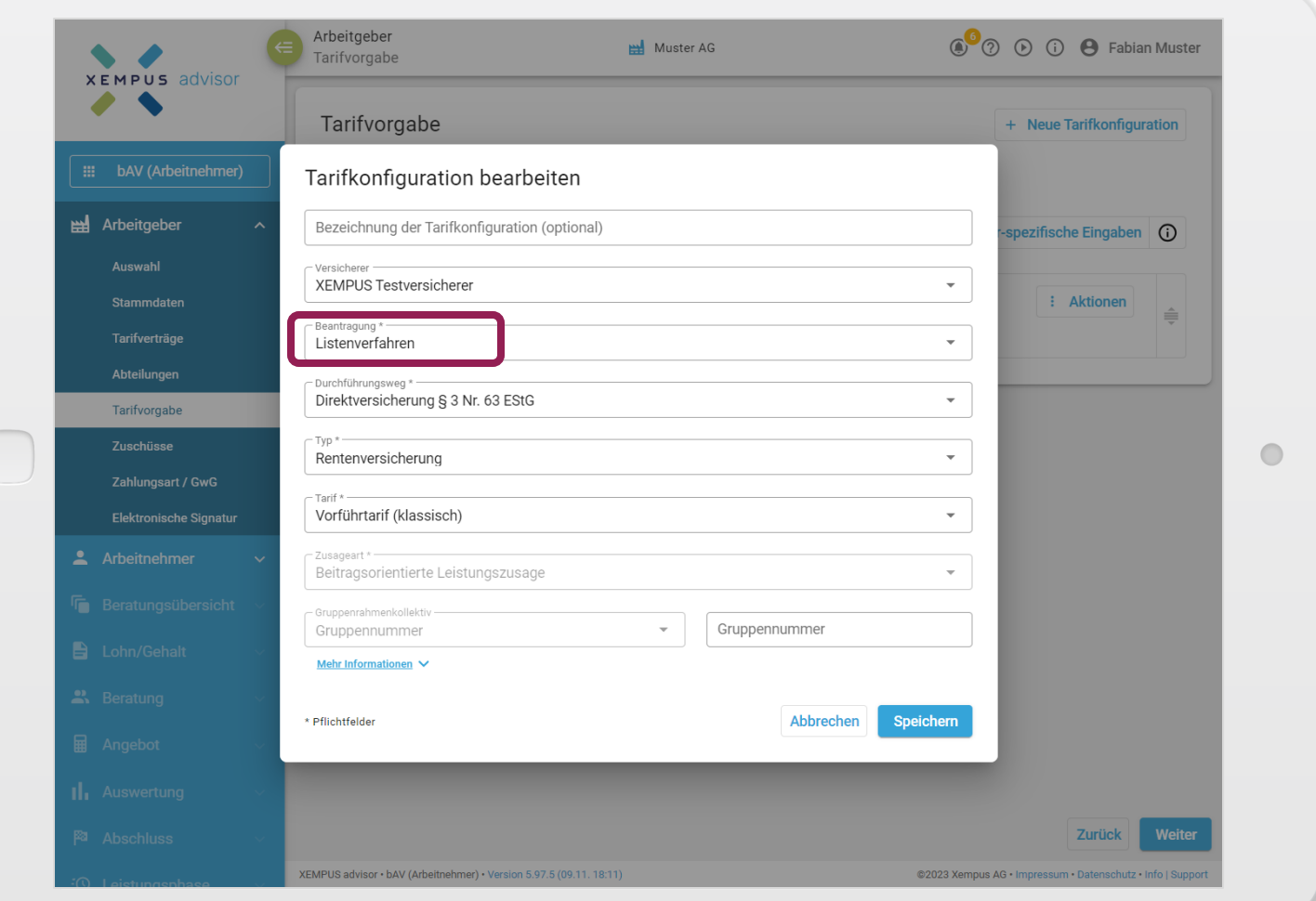

## **Abschluss in der Arbeitnehmer-Beratung** Kapitel 2

### **Abschluss in der Arbeitnehmer-Beratung**

Bei der Beratungsstrecke sind keine Besonderheiten zu beachten.

Zum Abschluss der individuellen Arbeitnehmer-Beratung fällt die Option "Manuelle Beantragung" weg und der Arbeitnehmer kann für die Beantragungsliste vorgemerkt werden.

Bei manchen Versicherern ist pro Arbeitnehmer eine elektronische Signatur notwendig, in diesem Fall ändert sich die Bezeichnung der Option in "Elektronische Unterschrift & Vormerken für Beantragungsliste".

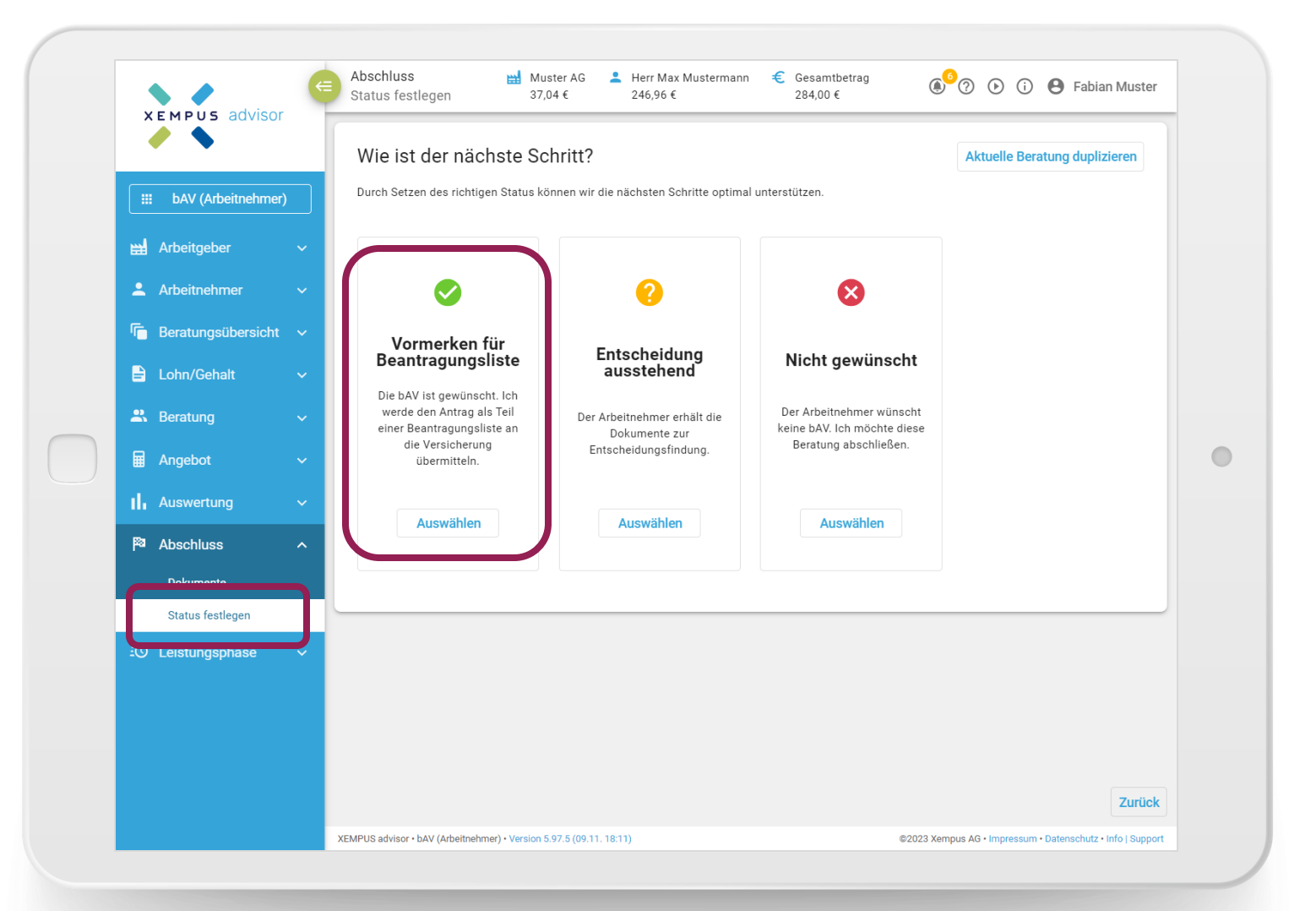

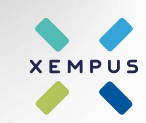

## **Abschluss in der Arbeitnehmer-Beratung** Kapitel 2

#### **Dokumentengenerierung**

Es werden abschließend die Dokumente für die Beratung generiert.

Eine Beratung, die für die Beantragungsliste vorgemerkt ist, kann danach nicht mehr verändert werden, da die Berechnungsdaten und die Angebotsparameter für die Listenanmeldung vorgemerkt sind.

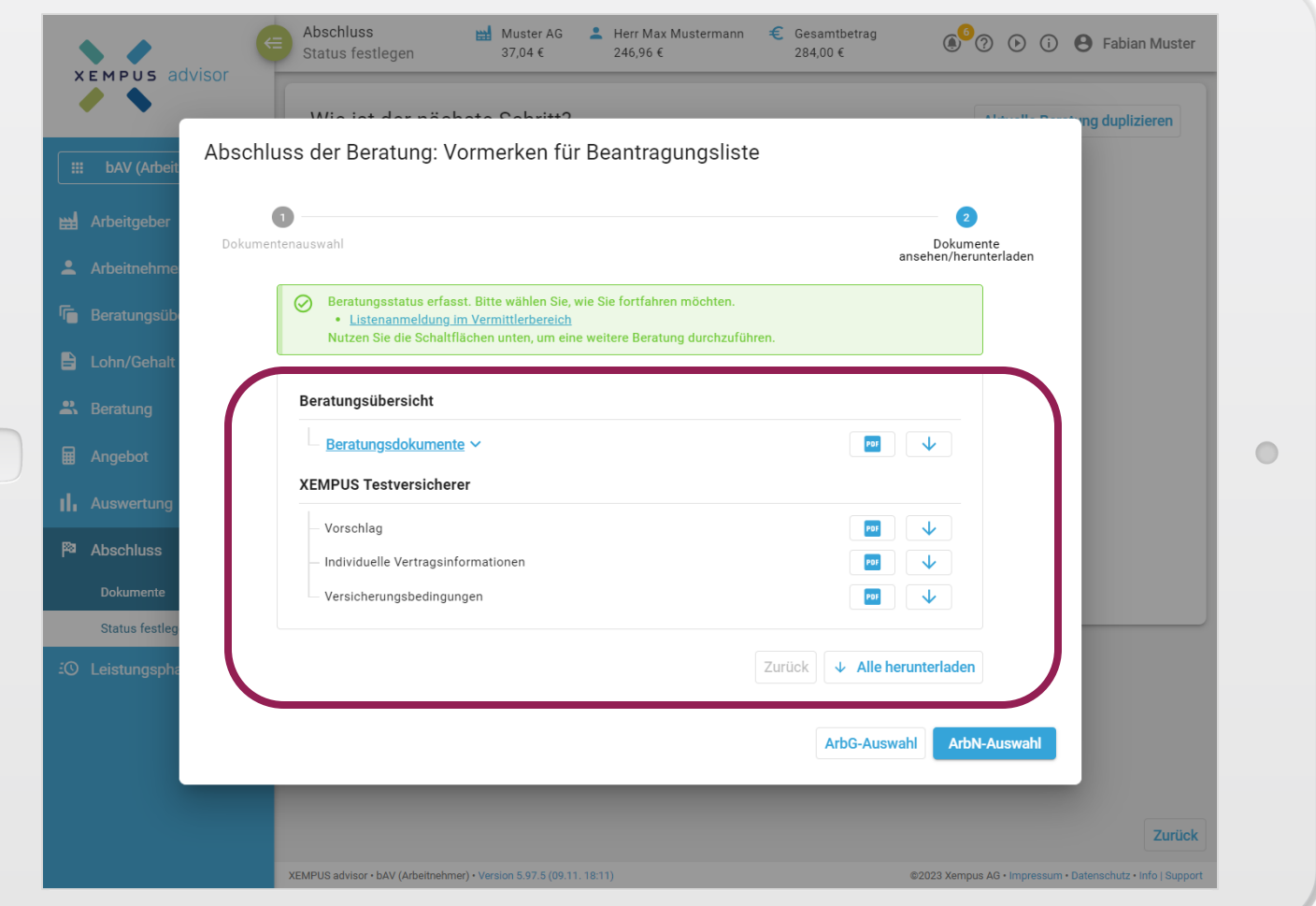

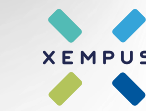

## **Abschluss in der Arbeitnehmer-Beratung** Kapitel 2

### **Navigation nach Abschluss der Beratung**

Anschließend kann zur Arbeitnehmer-Auswahl navigiert werden, damit weitere Arbeitnehmer beraten werden können.

Nach Abschluss aller Arbeitnehmer-Beratungen kann alternativ auch direkt zur Listenanmeldung in den Vermittlerbereich navigiert werden.

Die Listenanmeldung mit den aktuell vorgemerkten Beratungen kann darüber hinaus jederzeit über den Vermittlerbereich aufgerufen werden (siehe Folie Nr. 4)

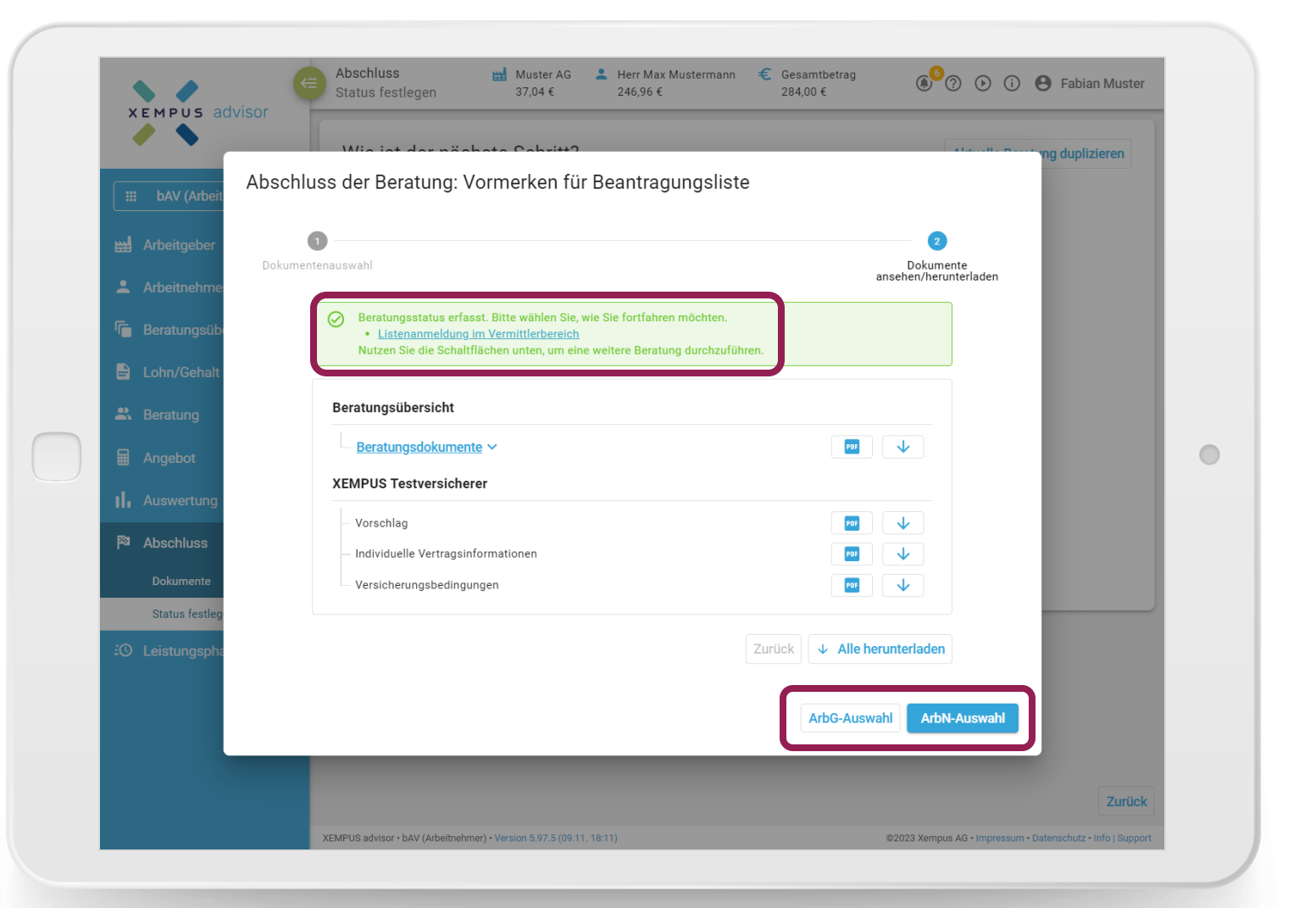

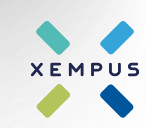

# Generierung der Antragsliste **03**

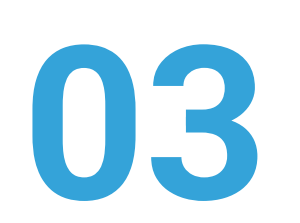

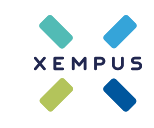

## **Generierung der Antragsliste** Kapitel 3

### **Auswahl der Beratungen**

Die für die Listenanmeldung vorgemerkten Beratungen werden auf der Oberfläche angezeigt.

Über die Auswahlfelder können die angezeigten Beratungen gefiltert werden.

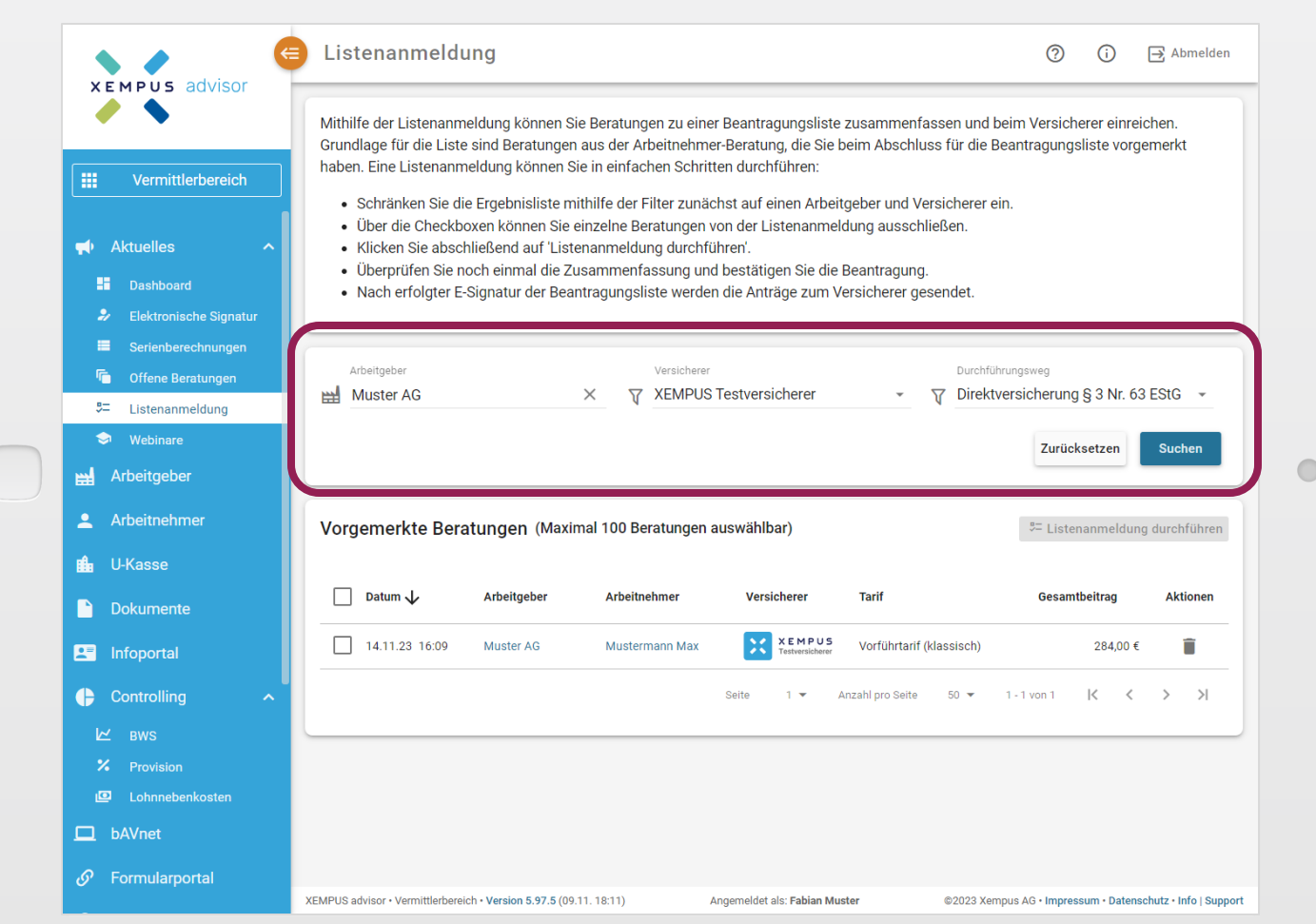

## **Generierung der Antragsliste** Kapitel 3

#### **Auswahl der Beratungen**

Die manuelle Filterung ist nicht notwendig, man kann auch eine gewünschten Beratung selektieren und sieht danach alle Beratungen, welche auf die gleiche Liste aufgenommen werden dürfen.

Nachdem alle benötigten Beratungen selektiert wurden, kann über "Listenanmeldung durchführen" der nächste Prozessschritt gestartet werden.

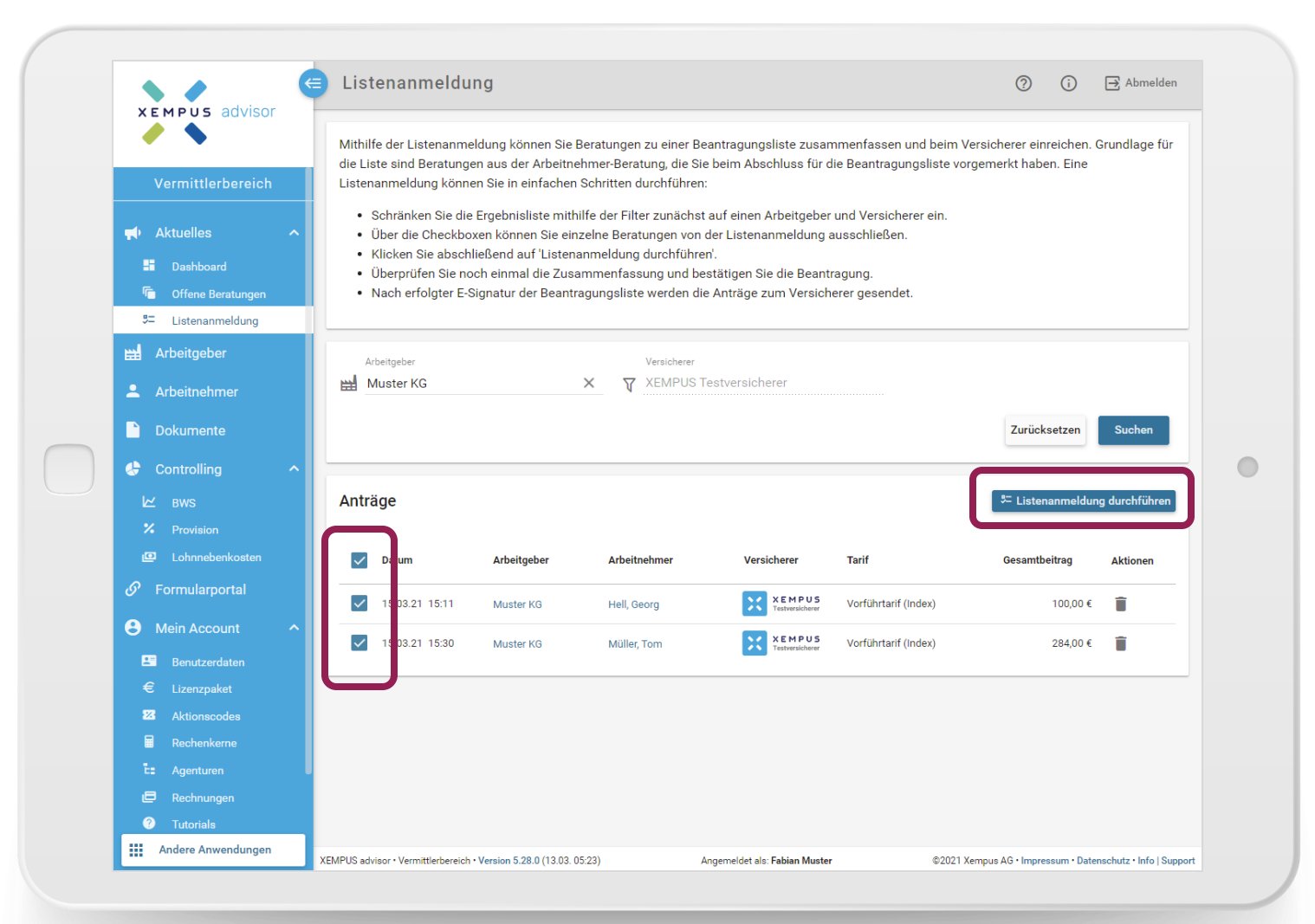

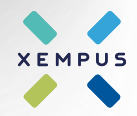

## **Generierung der Antragsliste** Kapitel 3

### **Weitere Angaben**

Auf dieser Oberfläche können je nach Versicherer weiterführende Eingaben durchgeführt werden, welche für die Listengenerierung benötigt werden.

Nach Klick auf "Weiter" werden die Dokumente generiert.

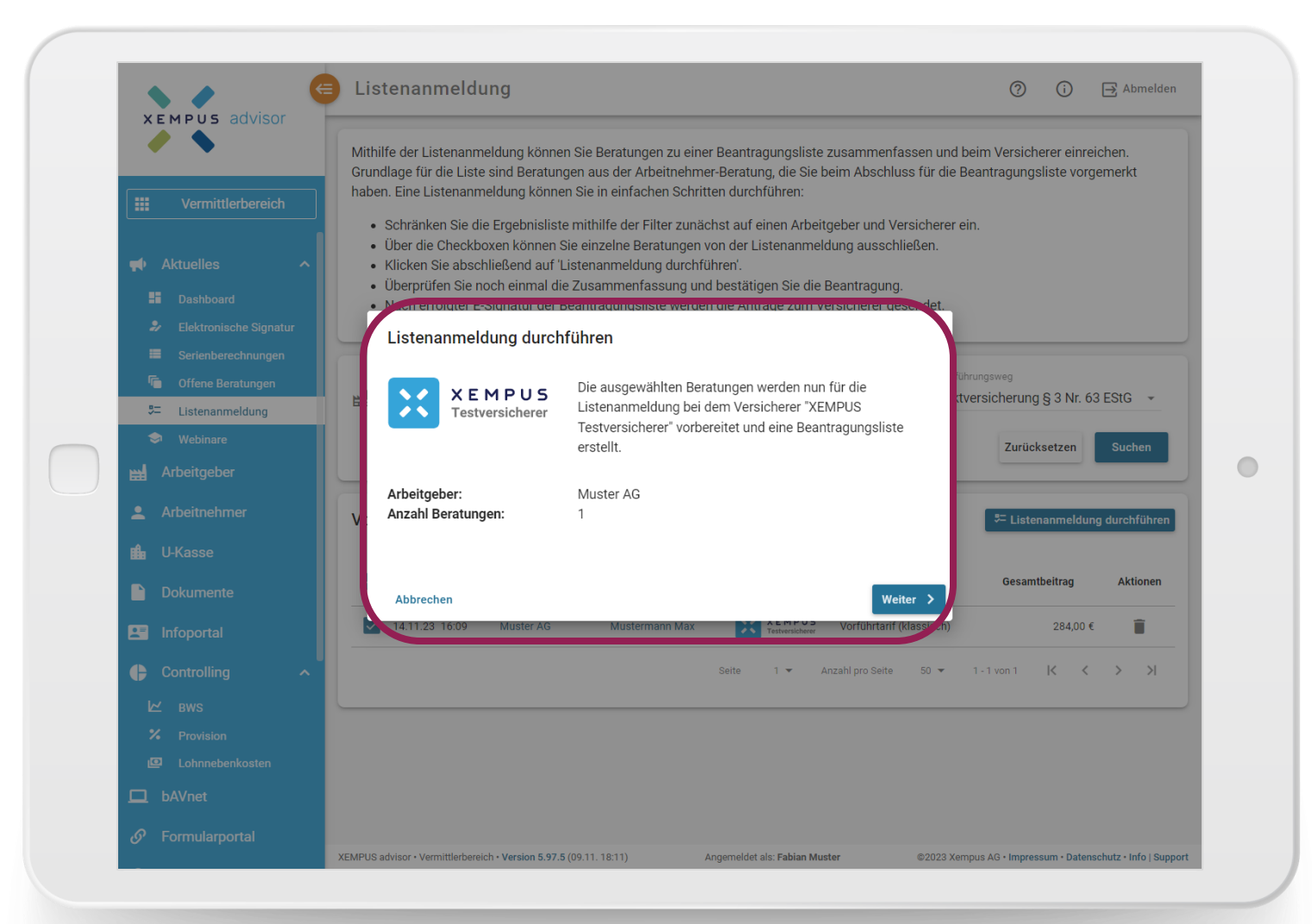

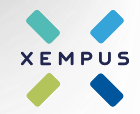

# Übermittlung an den Versicherer **03**

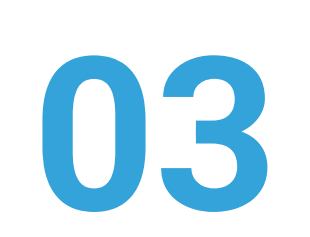

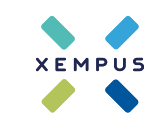

## **Übermittlung an den Versicherer** Kapitel 3

### **Abschluss**

Je nach Versicherer werden unterschiedliche Dokumente generiert und es stehen unterschiedliche Abschluss-Möglichkeiten zur Verfügung:

- a) Elektronische Signatur inkl. elektronischer Antragsübermittlung
- b) Elektronische Antragsübermittlung (ohne eSignatur)
- c) Manuelle Beantragung

Nach dieser Wahl werden die Beratungen als erledigt markiert, damit sie für zukünftigen Listenanmeldungen nicht mehr vorgeschlagen werden.

Die generieten Dokumente sind im Vermittlerbereich beim Arbeitgeber zu finden.

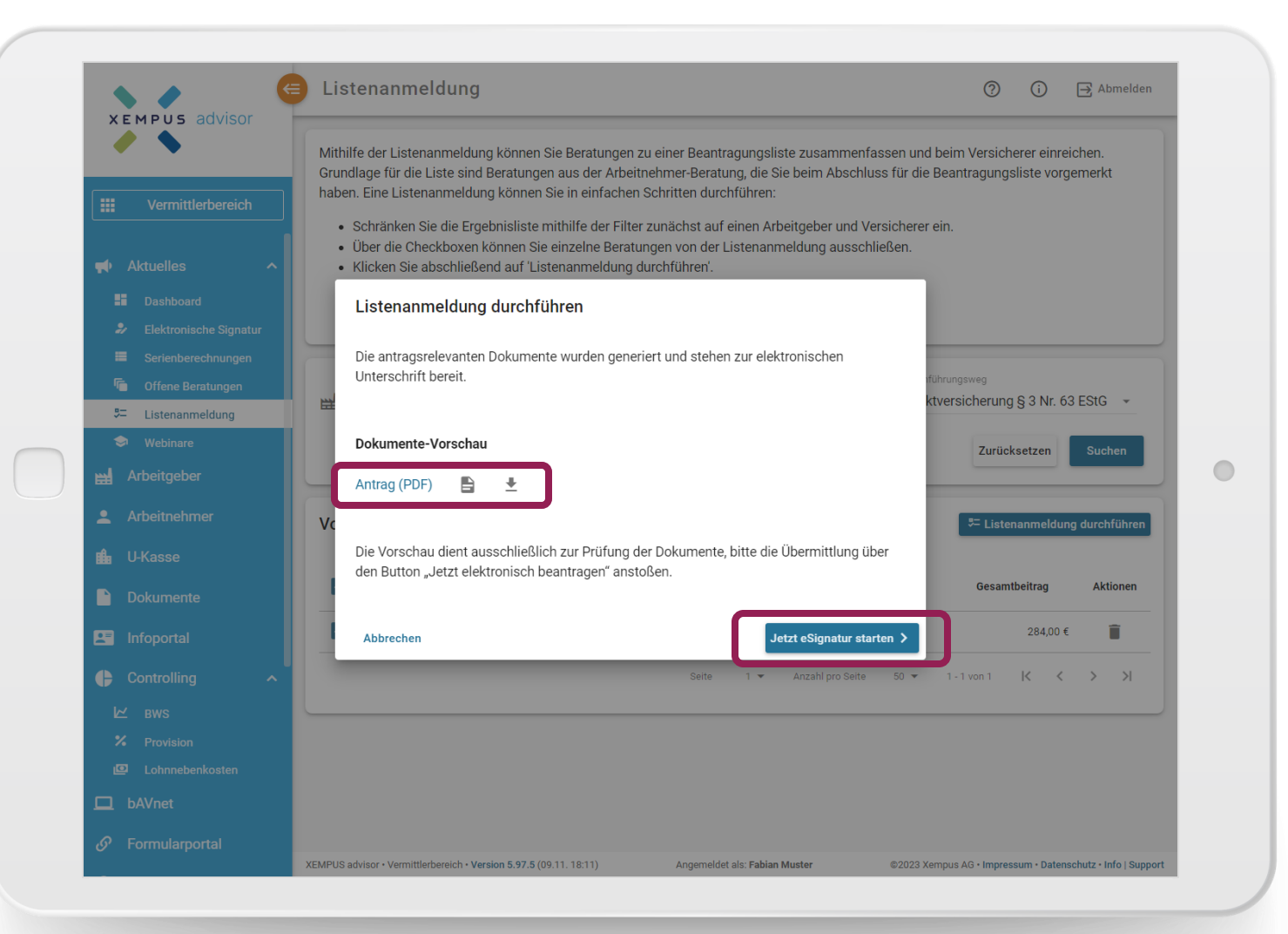

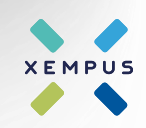

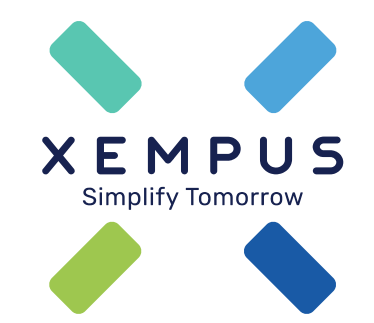

## **Simplify Tomorrow**